## **Naudojimo instrukcija**

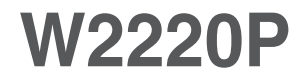

Prieš naudojantis šiuo monitoriumi, prašome įdėmiai perskaityti informaciją, susijusią su saugos priemonėmis.

Išsaugokite šią naudojimo instrukcijų knygelę ir CD diską ateičiai.

Užsirašykite monitoriaus modelio ir serijos numerius, nurodytus plokštelėje, pritvirtintoje prie aparato galinio skydelio. Pateikite šią informaciją kiekvieną kartą, kreipdamiesi į serviso centrą.

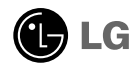

Šis monitorius buvo suprojektuotas ir pagamintas taip, kad užtikrintų jūsų saugumą. Nesilaikant nurodytu saugos reikalavimu, iškyla elektros smūgio ir gaisro pavojus. Siekiant išvengti monitoriaus sugadinimo, būtina prisilaikyti žemiau pateiktų saugos eksploatavimo taisyklių, kuriuose yra nurodyta teisinga monitoriaus priežiūra, instaliavimas, naudojimas ir aptarnavimas.

## **Saugos priemonòs**

Pra‰ome naudoti tik komplektuojamà elektros laidà. Naudojant atskirai jsigyjamą elektros laidą, įsitikinkite, kad elektros laidas yra sertifikuotas ir atitinka visus standartus. Jei elektros laidas yra pažeistas, kreipkitės i gamintoją arba artimiausią techninio aptarnavimo centrą ir jį pakeiskite.

Monitoriaus elektros laidas yra naudojamas aparata ijungti i elektros tinkla. Pasirūpinkite, kad tinklo lizdas būtu kuo arčiau monitoriaus.

Si monitoriu galima jjungti tik i atitinkamu parametru elektros tinkla, kuris nurodytas techniniuose duomenyse arba ant monitoriaus skydelio. Jeigu jūsu vietovėje tiekiamos elektros srovės parametrai neatitinka nurodytuosius, pra‰ome pasikonsultuoti su kvalifikuotu specialistu.

Draudžiama naudoti trišakį arba ilginamuosius laidus. Taip pat negalima naudoti panaudota elektros laida arba elektros laida su pažeista laido šakute. Priešingus atveju iškyla elektros smūgio pavojus. Elektros laidą gali pakeisti techninio aptarnavimo centre.

Kol šis įrenginys yra įjungtas į kintamosios srovės sieninį lizdą, jis neatjungiamas nuo kintamosios srovės šaltinio net jį išjungus.

- Draudžiama mėginti atidaryti monitoriaus korpusą :<br>• Monitoriaus viduje nėra komponentu, kuriuos galėtumėte taisyti savarankiškai.
- Net ir IŠJUNGUS monitoriaus maitinimą, įrenginio viduje egzistuoja aukšta įtampa.<br>- Jeigu monitorius neveikia kaip pridera, kreipkitės į serviso centra.
- 

Informacija, susijusi su jūsu saugumu :

- Negalima monitoriaus pastatyti ant nelygaus paviršiaus, nebent jei ∞renginys yra patikimai pritvirtintas.
- Prašome naudoti gamintojo rekomenduojama monitoriaus stovą.
- Ekrano nenumeskite, nedaužykite ir nemėtykite į jį daiktų/žaislų. Priešingu atveju galite susižeisti ar sužeisti kitą žmogų, sugadinti aparatą ir ekraną.

Siekiant išvengti elektros smūgio arba gaisro pavojaus:

- Jeigu monitoriumi nesinaudojate ilgą laiko tarpą, prašome IŠJUNGTI irenginio maitinima. Išvykus iš namu negalima palikti JJUNGTO monitoriaus.
- Neleiskite vaikams mėtyti daiktus į monitoriaus ekraną arba į aparato korpusą kišti pašalinius daiktus. Monitoriaus viduje egzistuoja aukšta itampa.
- Negalima naudotis papildomais priedais, kurie nėra pritaikyti šiam monitoriui.
- Kai displėjų ilgam laikui paliekate be priežiūros, elektros maitinimo laido kištuką ištraukite iš sieninio lizdo.
- Perkūnijos metu arba žaibuojant niekada nelieskite maitinimo ir signalo laidų, nes tai labai pavojinga. Tai gali sukelti elektros smūgį.

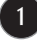

## **Instaliavimas**

Draudžiama ant irenginio elektros laido dėti sunkius daiktus. Taip pat negalima monitorių įjungti į tinklo lizdą, jeigu jo elektros laidas yra pažeistas.

Draudžiama naudotis monitoriumi šalia vandens, kaip antai vonios kambarvie, šalia praustuvės, virtuvės kriauklės, sklabykloje, drėgname rūsyje arba netoli plaukymo baseino.

Turite užtikrinti tai, kad irenginio veikimo metu nebūtu užkimštos monitoriaus vėdinimo angos, nes darbo metu aparatas ikaista. Jeigu monitoriaus ventiliacinės angos bus užkimštos, tai irenginys gali perskaisti ir iškyla gaisro pavojus. NEGALIMA:

- Uždengti monitoriaus apačioje esančias ventiliacines angas, padedant monitoriu ant lovos, sofos arba ant kilimòlio.
- Uždengti monitoriaus ventiliacines angas, pastatant irengini uždaroje erdvèje, kaip antai knygu lentynoje.
- Uždengti monitoriaus ventiliacines angas medžiaga arba kitais daiktais.
- Pastatyti monitorių netoli šilumos šaltinių, kaip antai radiatorių ir t.t.

Negalima kokiais nors aštriais daiktais trinti arba braižyti aktyviosios matricos skystųjų kristalų ekraną. Priešingu atveju jūs galite subraižyti, sugadinti arba pažeisti aktyviosios matricos skystujų kristalų ekraną visam laikui.

Negalima pirštais smarkiai spausti skystųjų kristalų ekraną. Priešingu atveju galite pažeisti ekrano paviršiu.

Skystujų kristalų ekrane gali matytis nedidelės tamsios dėmelės ar ryškūs spalvoti (raudoni, mėlyni arba žali) taškai. Tačiau tai nėra joks aparato sutrikimas ir neturi jokios itakos monitoriaus darbui.

Jeigu yra galimybė, prašome nustatyti rekomenduojama ekrano skiriamaja geba. Tokiu būdu ekrane bus atkuriamas aukštos kokybės vaizdas. Nustačius kita ekrano skiriamaja geba, vaizdas ekrane gali būti šiek tiek "grūdėtas" arba iškreiptas. Tai yra charakteringa ir tuo atveju, jei skystųjų kristalų ekrano skiriamoji geba yra fiksuota.

Palikus fiksuotą vaizdą ekrane ilgesnį laiką, gali pažeisti ekraną ir būti vaizdo išdeginimo priežastis. Būtina naudoti ekrano užsklanda. Toks reiškinys būna kitu gamintojų produktuose ir jam nesuteikiama garantija.

Nekratykite ir nebraižykite ekrano priekio ir šonu metaliniais daiktais. Kitaip ekranas gali būti pažeistas.

Jsitikinkite, kad pultas nukreiptas į priekį, ir laikykite jį abiem rankomis, kad galėtumėte pajudinti. Jei išmesite gaminį, pažeistas gaminys gali sukelti elektros smūgį arba gaisrą. Susisiekite su įgaliotuoju techninės priežiūros centru dòl remonto.

**2**

Venkite aukštos temperatūros ir drėgmės.

## **Valymas**

- Prieš atliekant monitoriaus valymo darbus, irengini išiunkite iš elektros tinklo.
- Naudokite lengvai sudrėkinta (ne šlapia) skudurėli. Draudžiama ekrano valymui naudoti, aerozolines valymo priemones, kurių purslai gali sukelti elektros smūgio pavoju.
- Kai valote gaminį, ištraukite maitinimo laida ir švelniai patrinkite minkštu audiniu, kad nesusibraižytu. Nevalykite drėgnu audiniu ir nepurkškite vandens ar kitų skysčių tiesiai ant gaminio. Gali ištikti elektros smūgis. (Nenaudokite cheminių medžiagų, pvz., benzolo, dažų skiediklių ar alkoholio)
- 2–4 kartus papurkškite vandens ant minkšto audinio ir valykite juo priekinį rèma; šluostykite tik viena kryptimi. Dèl per didelès drègmès gali atsirasti dèmiu.

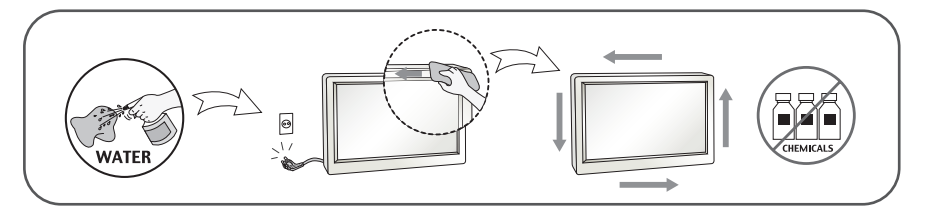

## **Ipakavimo medžiagos**

■ Neišmeskite ipakavimo medžiagu ir kartono kartu su buitinėmis atliekomis. Šias medžiagas bus galima panaudoti, irengini pervežant i kita vieta. Perveždami įrenginį, naudokite tik originalias įpakavimo medžiagas.

### **Utilizavimas (Tik halogeno lempa, naudojama LCD monitoriuose)**

- Šiame įrenginyje yra įmontuota speciali fluorescentinė lempa, kurios sudėtyje yra gyvsidabrio.
- Draudžiama šią lempą išmesti kartu su buitinėmis atliekomis.
- Aplinkosaugos sumetimais atitarnavusį įrenginį reikia utilizuoti prisilaikant

## **!!! Aãi, kad renkatòs LGE gaminius !!!**

Patikrinkite, ar yra visi ‰ie monitoriaus priedai. Jeigu kurio nors trūksta, kreipkitės į prekybos atstovą.

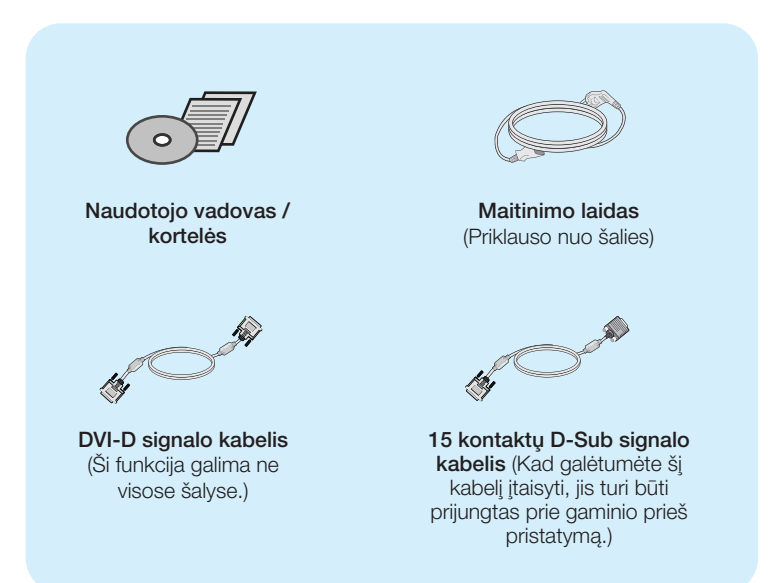

#### **PASTABA**

- · Šie priedai gali atrodyti kitaip nei tie, kurie čia parodyti.
- Vartotojai privalo naudoti ekranuotuosius signalo sąsajos kabelius (D-sub 15 kontaktų kabelį, DVI-D kabelį) su ferito šerdimi, kad būtų išlaikytas gaminių suderinamumas.

Prieš pastatant monitorių, įsitikinkite, kad aparato, kompiuterio sistemos ir papildomos aparatūros maitinimai yra išjungti.

## Stovo pagrindo pritvirtinimas

1. Monitorių padėkite ekranu žemyn ant pagalvėlės arba minkšto skudurėlio.

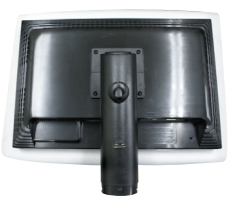

**2.** Pritvirtinkite stovo pagrindà prie stovo tinkama kryptimi, kaip parodyta paveikslòlyje.

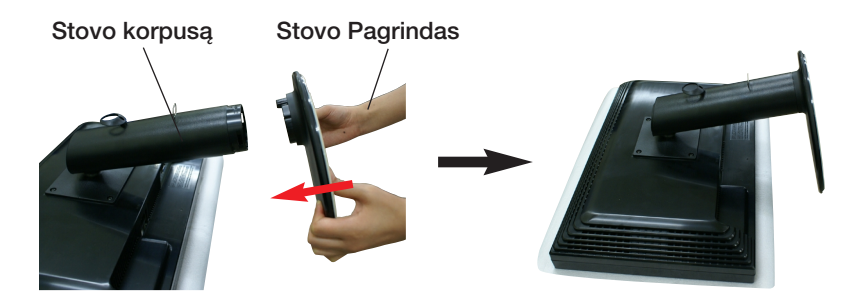

**3.** Dabar atsargiai pakelkite monitorių.

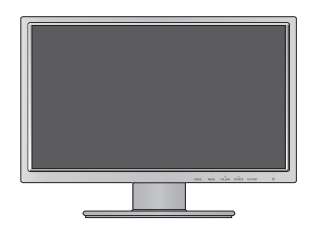

#### Dòmesio

- Juostelę ir fiksavimo kaištį nuo monitoriaus su stovu galima nuimti tik tuomet, kai pagrindas yra ištrauktas. Priešingu atveju atsikišusios stovo dalys gali sužeisti rankas.
- Atsargus gaminio nešimas: jeigu keliate arba perstatote gaminį, nelaikykite jo už ekrano ir nelieskite priekinės skystųjų kristalų ekrano dalies. Tai pažeistų skystųjų kristalų plokštę. (Laikykite už stovo korpuso arba plastikinio gaminio gaubto.)

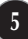

## Stovo pagrindo nuèmimas

1. Monitoriu padėkite ekranu žemyn ant pagalvėlės arba minkšto skudurėlio.

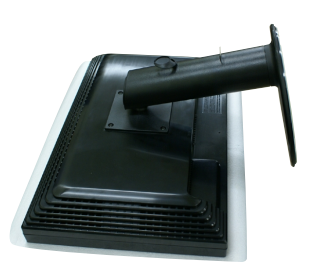

**2.** Spausdami kilpeles, traukite stovo pagrinda rodyklės kryptimi, kad atjungtumėte ji nuo stovo korpuso.

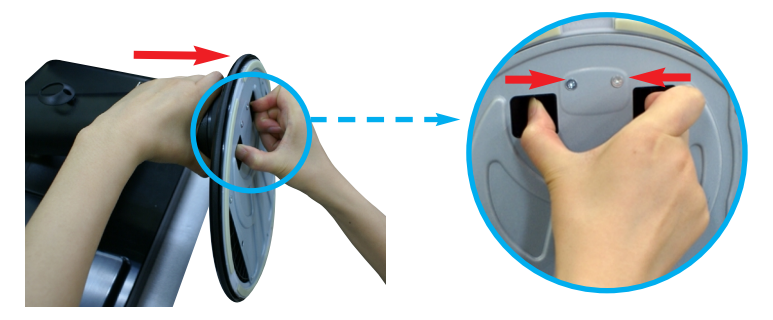

**Svarbu** 

- Šioje iliustracijoje yra pavaizduota įprastinė aparato stovelio pritvirtinimo procedūra. Tačiau iūsu aparatas gali skirtis nuo iliustracijoje parodyto monitoriaus.
- Pernešdami įrenginį į kitą vietą, draudžiama laikytis tik už monitoriaus stovelio. Priešingu atveju irenginys gali nukristi, sudužti arba sužaloti jūsu pėdas.

## **Monitoriaus pasvirimo kampo reguliavimas**

### **-Po montavimo pasukite norimu kampu, kaip parodyta žemiau.**

- 1. Reguliuodami monitoriaus pasvirimo kampą, suraskite geriausią padėtį.
	- Pokrypio kampas : -5°~15°

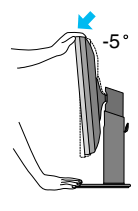

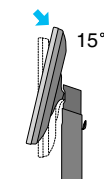

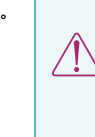

Nustatydami ekrano kampa, nekiškite pirštų tarp monitoriaus apačios ir stovo. Galite susižeisti pirštą(-us).

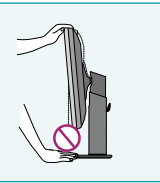

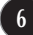

## Monitoriaus prijungimas

■ Pasukimas : 355°

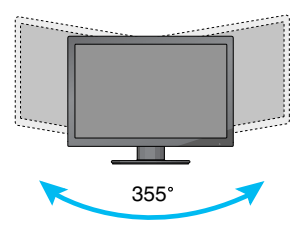

■ Aukštis: ne daugiau kaip 4,33 colio (110 mm)

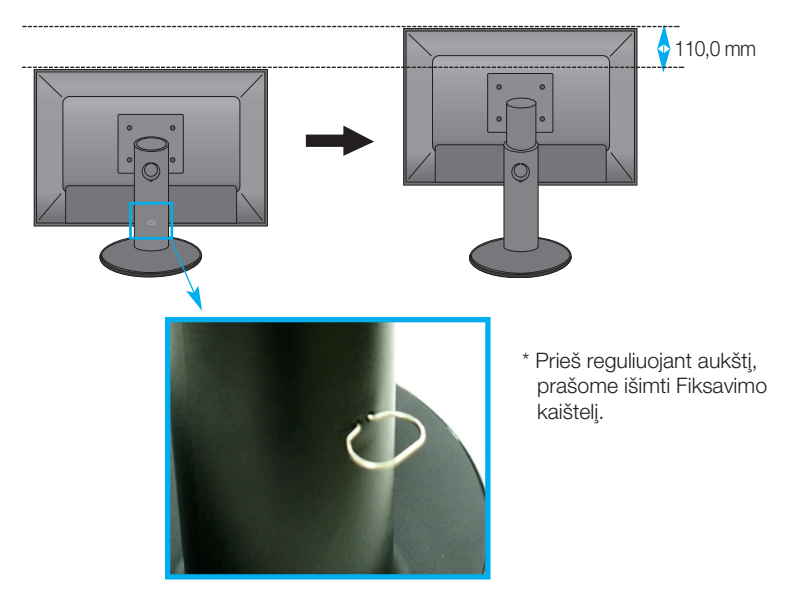

#### **D**èmesio

■ Nereikia atgal įstatyti Fiksavimo kaištelio jį ištraukus, reguliuojant aukštį.

#### Darbo procesy tyrimas

Kad būtų pasiektos kuo geriausios monitoriaus darbo ir vaizdų žiūrėjimo sąlygos, remiantis darbo proceso tyrimu rezultatais, rekomenduoja monitoriu pastatyti taip, kad pokrypio kampas būtu ne didesnis, nei -5°.

## **Pasukimo funkcijos naudojimas**

- Ašies funkcija leidžia pasukti ekrana 90 laipsniu kampu laikrodžio rodyklės kryptimi.
- 1. Naudodamiesi Pasukimo funkcija, pakelkite monitorių į aukščiausią padėtį.
- **2.** Gulsčiai ir Stačiai : Galite pasukti monitoriaus korpusa 90° pagal laikrodžio rodyklę. Būkite atsargūs, kad bandydami pasinaudoti Pasukimo funkcija ir sukdami ekraną, viršutine monitoriaus dalimi nekliudytumėte Stovo pagrindo. Jeigu viršutinė monitoriaus dalis kliudys Stovo pagrinda, tai Stovo pagrindas gali ∞skilti.

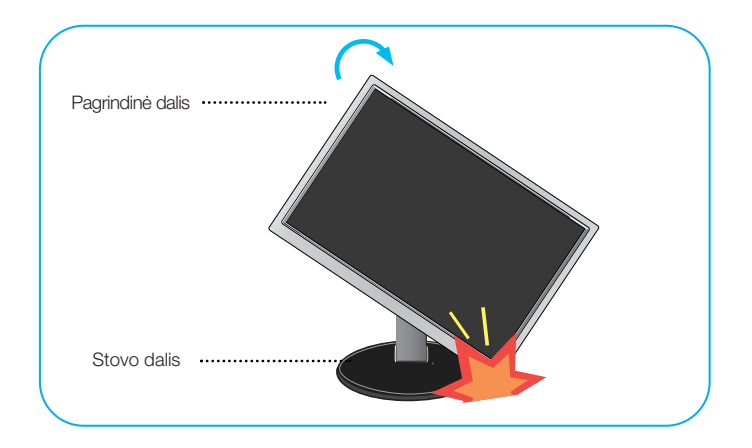

3. Sukdami ekraną, saugokite kabelius.

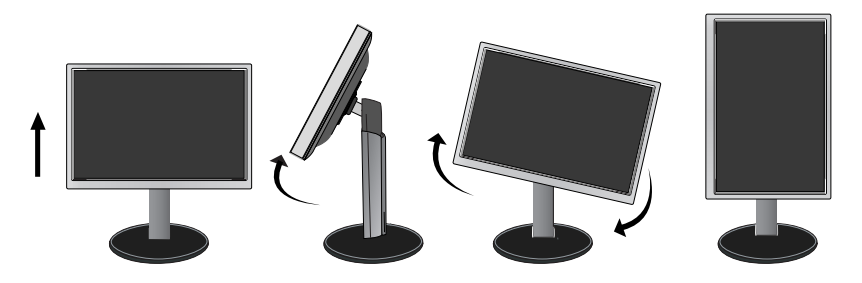

## **Prijungimas prie kompiuterio/vaizdo grotuvo**

- 1. Prieš jungdami monitoriu, isitikinkite, jog monitoriaus, kompiuterio sistemos ir kitu prijungiamu irenginių maitinimas yra ijungtas.
- $2$ . Prijunkite signalo įvesties kabelį ir maitinimo laidą pagal tvarką, tada priveržkite signalo kabelio varžtą.
	- **A** Øjungti DVI-D (skaitmeninio signalo) kabel∞
	- **B** Jjungti D-sub (analoginio signalo) kabelį
	- **C**Jjungti HDMI kabelj

#### **PASTABA**

- Tai yra paprasčiausias galinio skydelio vaizdas.
- čia yra parodytas pagrindinio modelio galinis skydelis; jūsu monitorius gali skirtis nuo pagrindinio vaizdo.

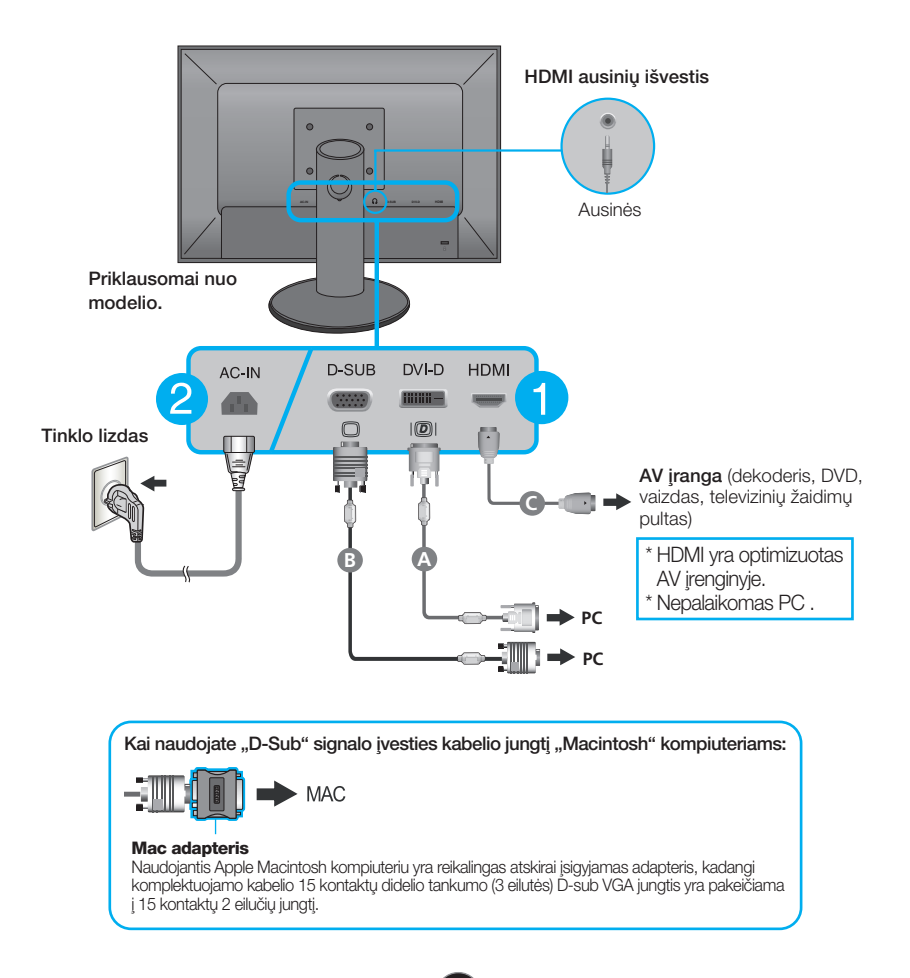

**3.** Idėkite maitinimo laida ir kabelius i kabeliu laikikli.

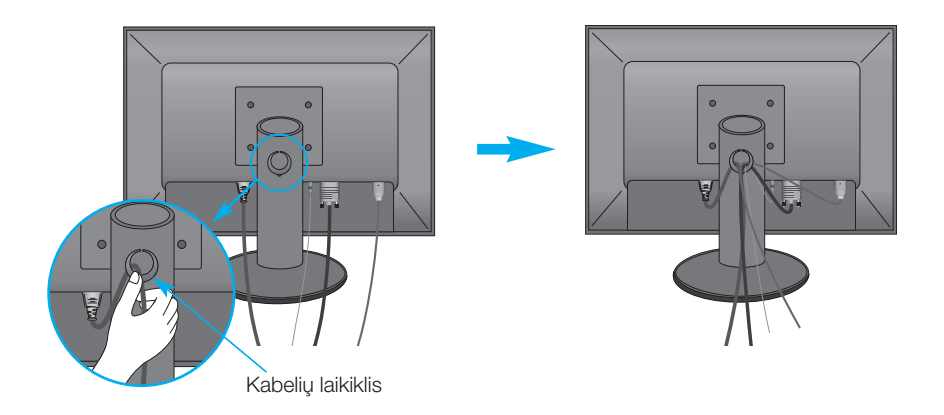

4. Paspausdami priekinio skydelio ((**<sup>l</sup>)**) mygtuką, įjunkite įrenginio maitinimą. Įjungus monitoriaus maitinima, ekrane automatiškai atsiras 'Self Image Setting Function' informacija. (Tik D-SUB įvesčiai)

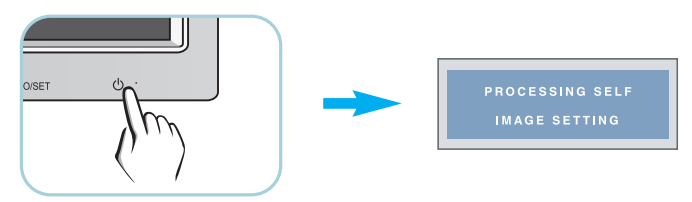

### **PASTABA**

'Self Image Setting Function'? Ši funkcija vartotojui suteikia optimalius vaizdo parametrus. Vartotojui prijungus monitoriu pirmą kartą, šios funkcijos dėka visi ekrano parametrai yra sureguliuojami automatiškai ir tokiu būdu kiekvienam įėjimo signalui yra priskirtas optimaliausias parametras.

"AUTO/SET" funkcija? Irenginio naudojimo arba ekrano skiriamosios gebos keitimo metu iškilus problemoms, tokioms kaip neryškus ekranas, neryškios raidės, mirksintis arba pakreiptas ekranas, paspauskite AUTO/SET funkcijos mygtukà, kad pagerintumòte skiriamàjà gebà.

## **Valdymų įtaisų funkcijos**

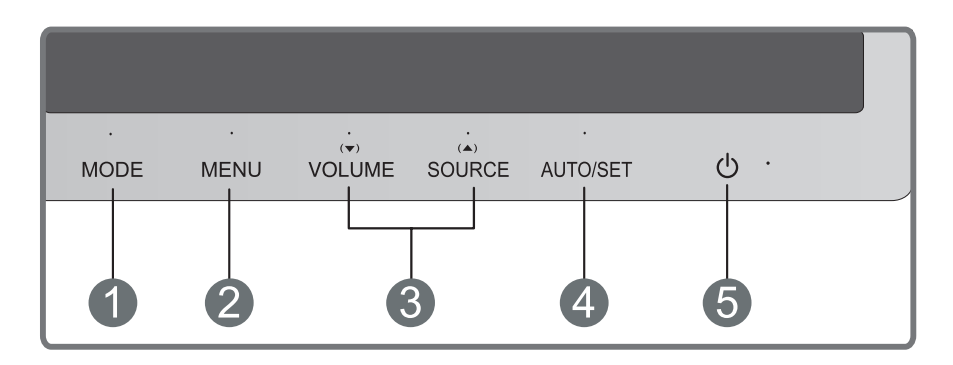

MODE mygtukas Naudokite šį mygtuką, norėdami įjungti parinktis, esančias MODE (MOVIE, TEXT, PHOTO, USER. sRGB).

Išsamesnės informacijos ieškokite 16 psl.

MENU mygtukas Paspausdami nurodytą mygtuką, iškvieskite arba išeikite i‰ ekraninio meniu sistemos.

### OSD LOCKED/UNLOCKED

OSD LOCKED

OSD UNLOCKED

Sios funkcijos dėka, bus galima esamuoju momentu užblokuoti OSD valdymo parametrus, kad jie per neapsižiūrėjima nebūtų pakeisti. Laikykite keletą sekundes nuspaustą MENU mygtuką, kol ekrane atsiras "OSD LOCKED" pranešimas. Laikykite keletà sekundes nuspaustà MENU mygtukà, atblokuokite OSD valdymo parametrus. Ekrane atsiras "OSD UNLOCKED" pranešimas.

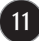

## Valdymų įtaisų funkcijos

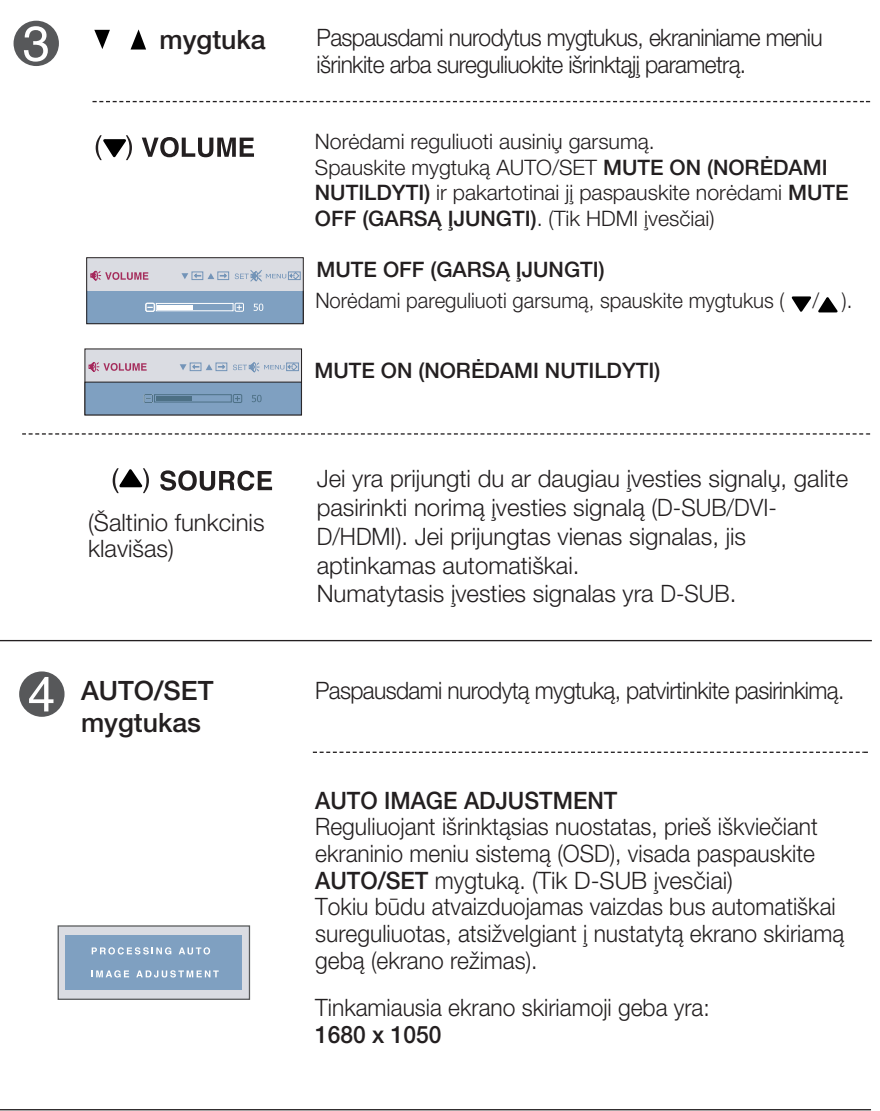

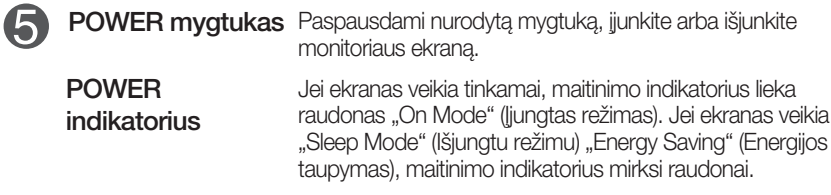

### **Ekraninio meniu reguliavimas**

Naudojantis ekraninio meniu (OSD) valdymo sistema, jūs galėsite lengvai ir paprastai sureguliuoti ekrane esančio vaizdo dydi, padėti ir valdymo parametrus. Îemiau yra parodytas trumpas pavyzdys, supažindinantis jus kaip naudotis valdymo itaisais.

Šiame skyriuje bendrais bruožais yra aprašyta, kaip naudojantis OSD meniu sistema atlikti reguliavimo ir išrinkimo procedūras.

Jei iškvietę OSD meniu sistemą pageidaujate sureguliuoti parametrus, atlikite žemiau nurodytus veiksmus:

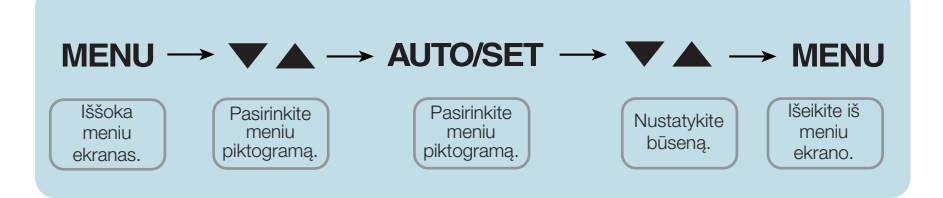

- Paspauskite MENU mygtukà. Ekrane atsiras OSD meniu sistemos langas.
- Paspausdami ▼ arba ▲ mygtukus, išrinkite valdymo sistemą. Kai pageidaujama piktograma taps ryškesnė, paspauskite AUTO/SET mygtukà. **2**
- Naudodamiesi  $\blacktriangledown / \blacktriangle$  mygtukais, sureguliuokite vaizda pageidaujamame lygyje. Paspausdami AUTO/SET mygtuką, išrinkite kitus submeniu punktus. **3**
- Vienakart paspausdami MENU mygtuką, sugrižkite i pagrindinį meniu langa ir išrinkite kita parametra. Dusyk paspausdami MENU mygtuka i‰eikite i‰ OSD meniu sistemos. **4**

### Šioje lentelėje yra parodyti visi OSD ekraninio meniu sistemos valdymo, reguliavimo ir nustatymu punktai.

**DSUB** : D-SUB (analoginio signalo) įvestis **DVI-D**: DVI-D (skaitmeninio signalo) įvestis

**HDMI** : HDMI jvestis

**BRIGHTNESS CONTRAST** GAMMA BLACK LEVEL **PICTURE** | BRIGHTNESS | DSUB | Standartiniai vaizdo nustatymai. **MOVIE** TEXT **PHOTO** USER sRGB **MODE** | MOVIE | DSUB | Tai režimas, kuriuo veikia ekranas, kad būtų geriausia žiūrėti vaizdo irašus. Tai režimas, kuriuo veikia ekranas, kad būtų geriausia dirbti su tekstais. Tai režimas, kuriuo veikia ekranas, kad būtų geriausia žiūrėti nuotraukas. Tai režimas, kuriame vartotojas gali pats nustatyti kiekvienà parametrà. Jis gali nustatyti pagrindinio meniu spalvu režima. Tai režimas, kuriuo veikia ekranas, nustatytas i standartini sRGB režimą. Pagrindinis meniu Submeniu Palaikomi signalai Paaiškinimas **DSUB DVI HDMI DSUB DVI HDMI**

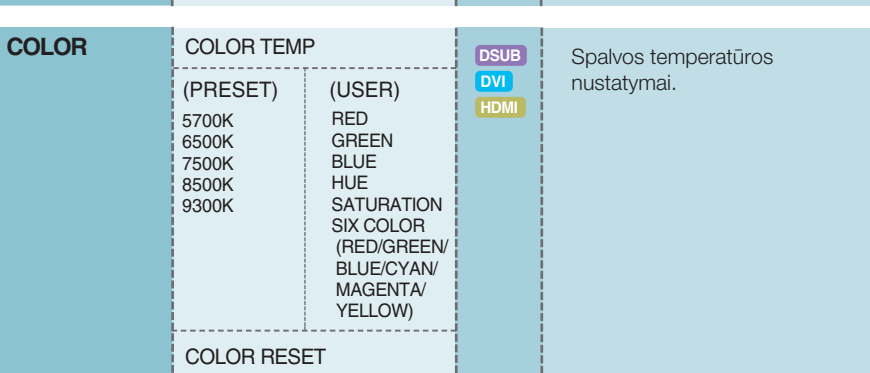

## Ekraninio meniu (OSD) sistemos išrinkimas ir reguliavimas

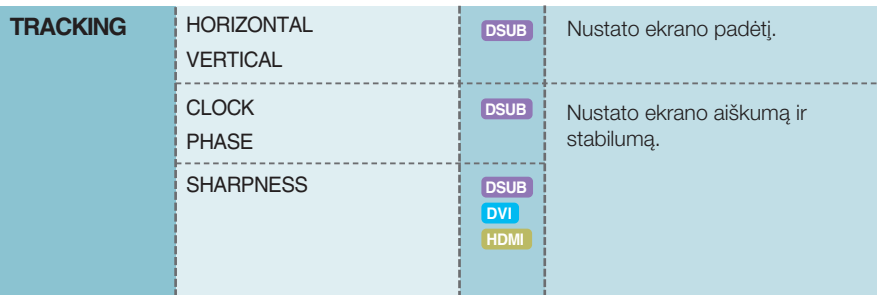

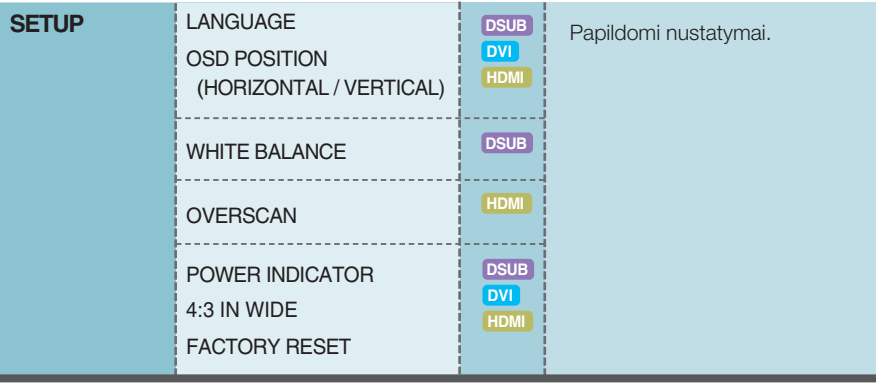

### **PASTABA**

■ Priklausomai nuo modelio (14~21), meniu punktų išdėstymo tvarka gali skirtis.

**■■■** Paspaudus monitoriaus priekyje esantį mygtuką MODE (režimas), ekrane pasirodys OSD langas.

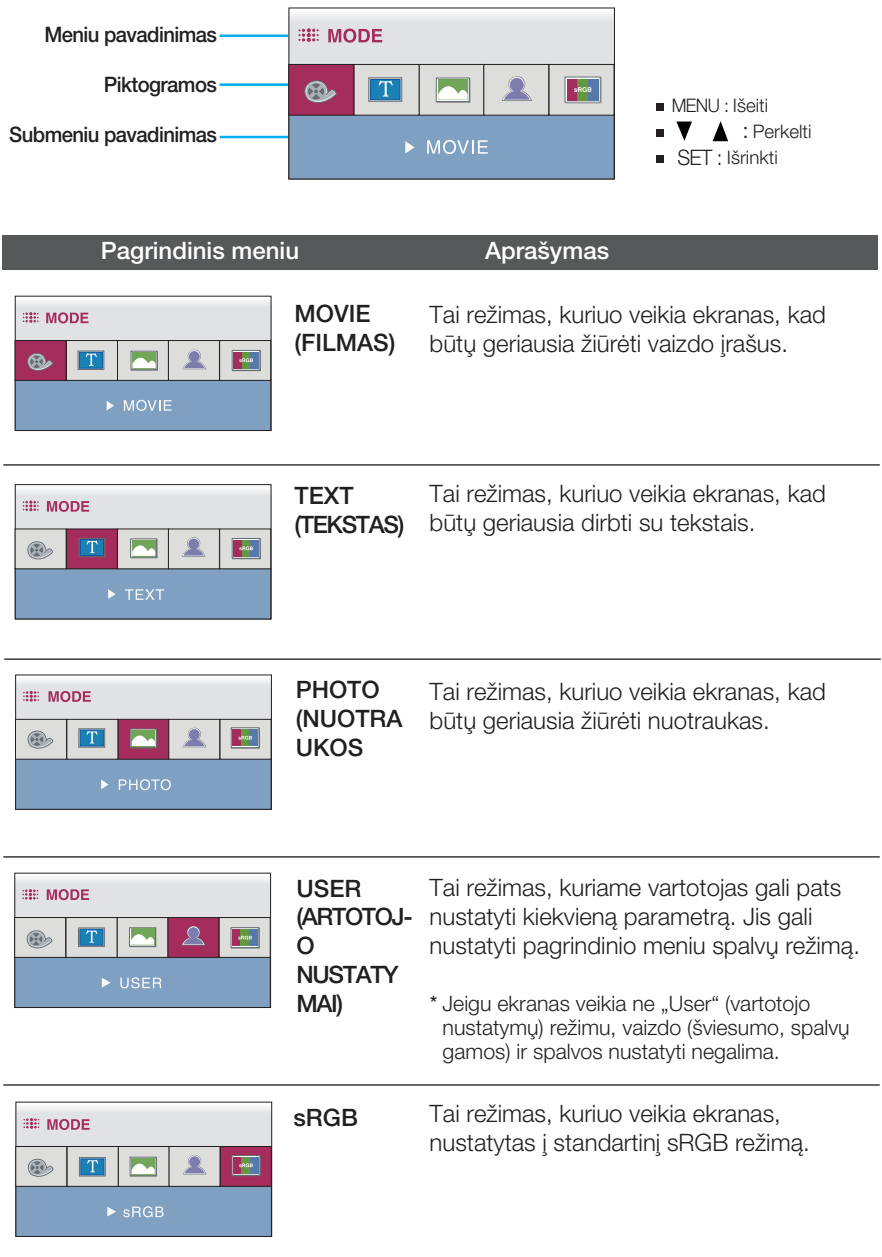

Siame skyrelyje jūs susipažinsite, kaip išrinkti ir atlikti pageidaujamų OSD meniu punktų reguliavimą. Zemiau visiems meniu punktams yra išvardytos piktogramos, piktogramu pavadinimai ir piktogramų aprašymai.

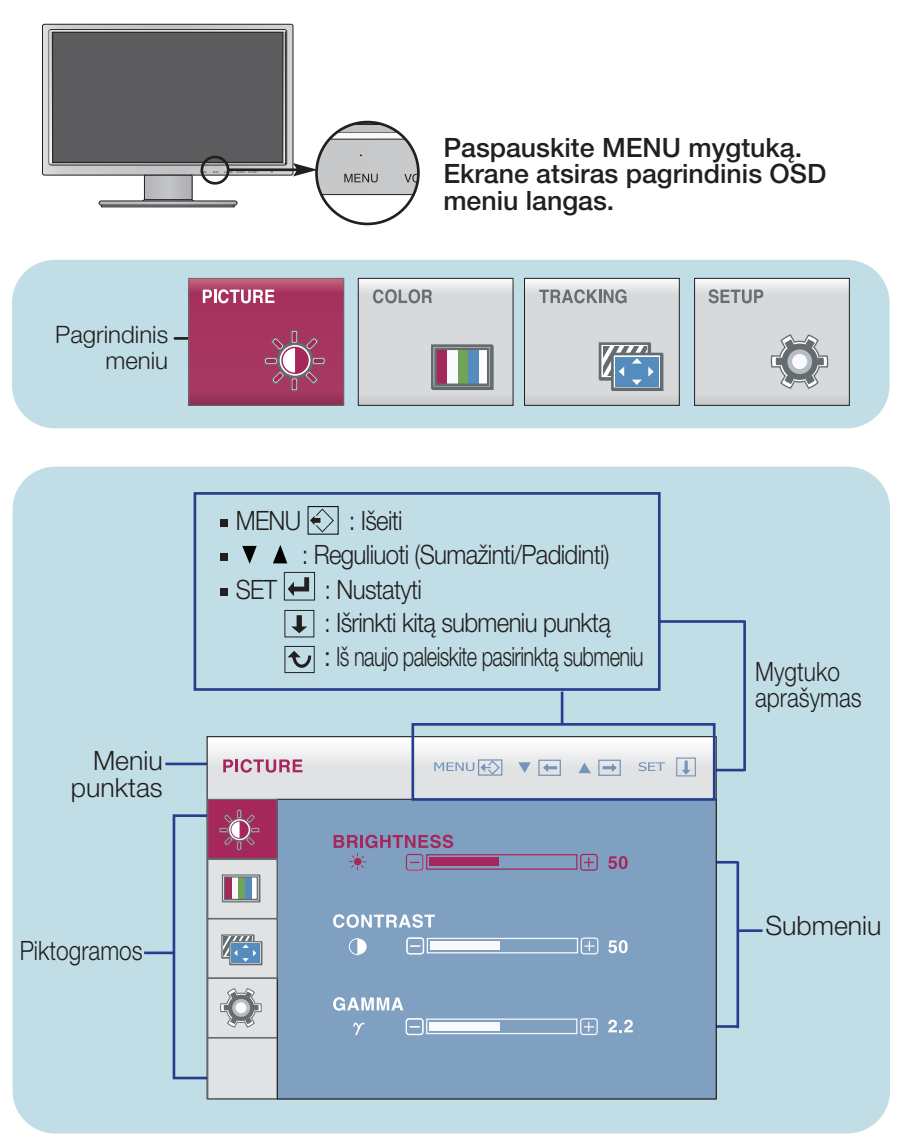

#### **PASTABA**

OSD(On Screen Display) meniu kalba monitoriaus ekrane gali skirtis nuo naudojimo instrukcijoje pateiktos informacijos.

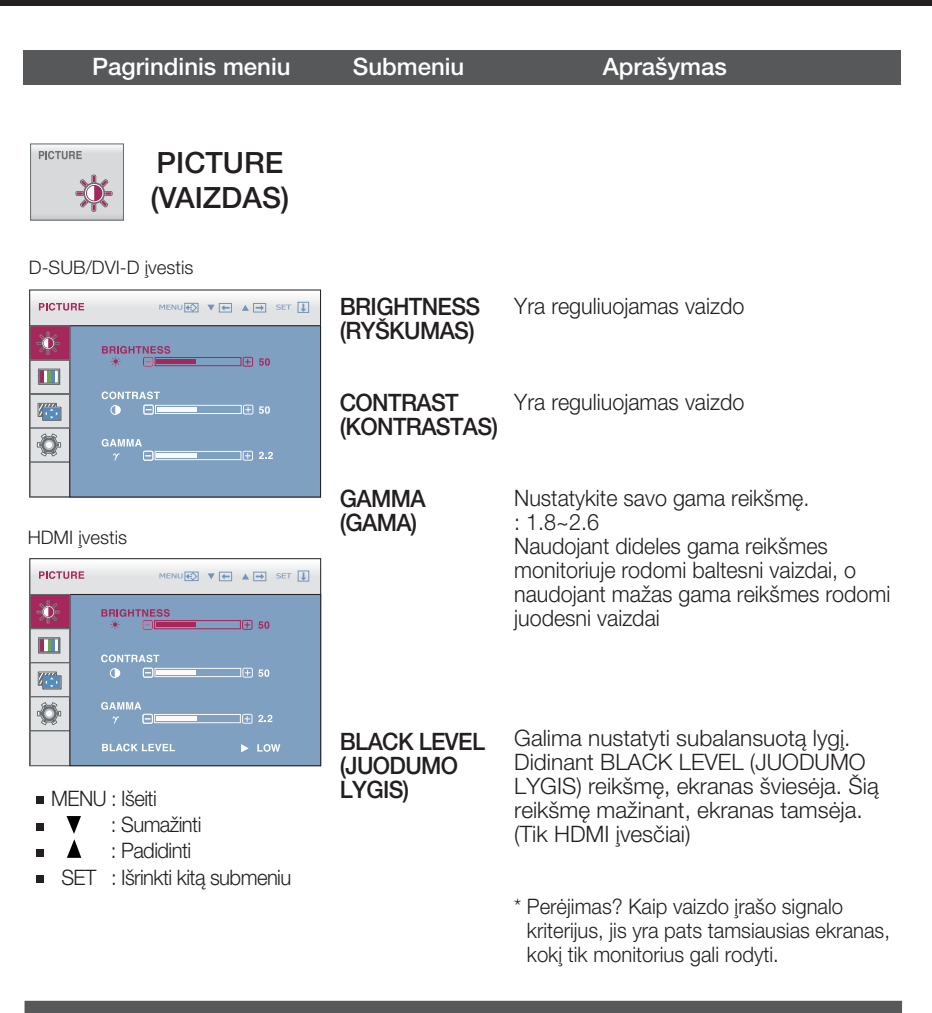

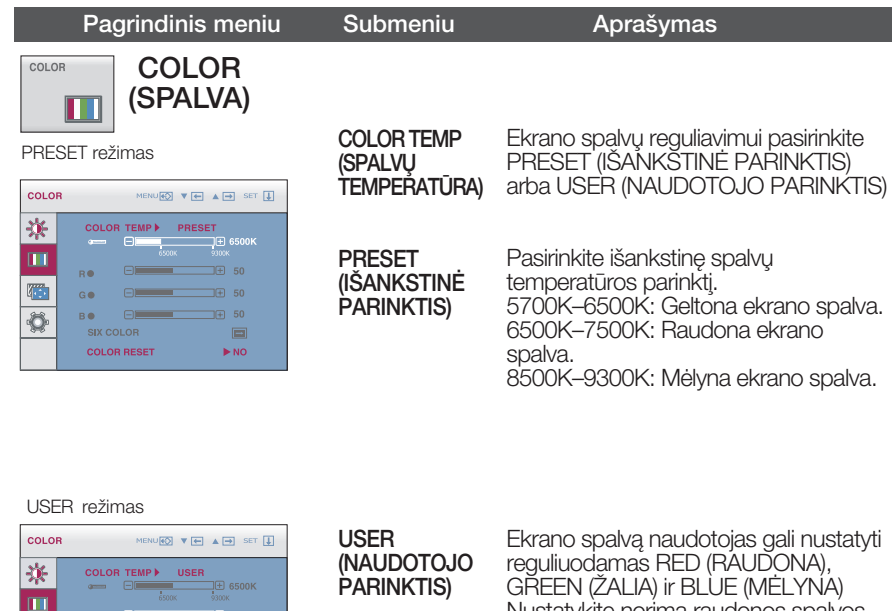

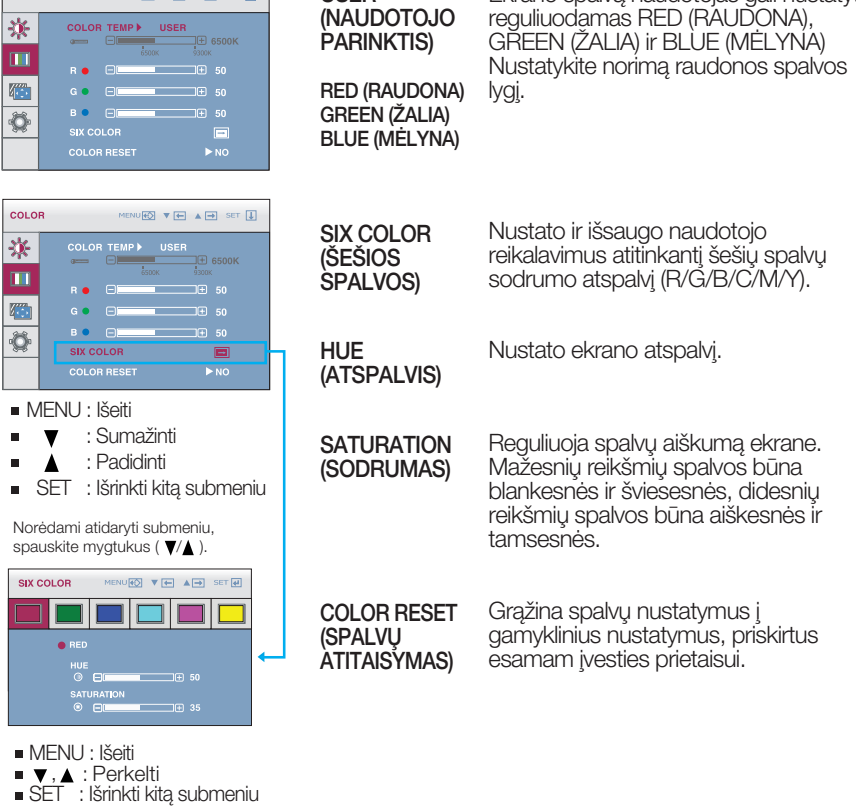

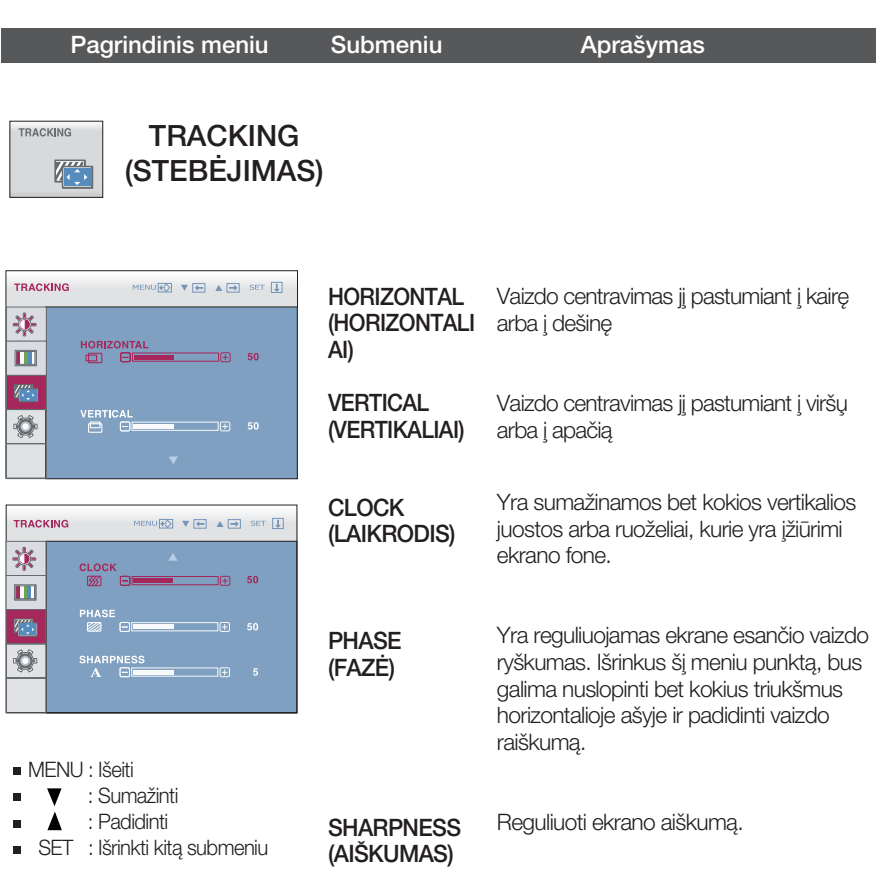

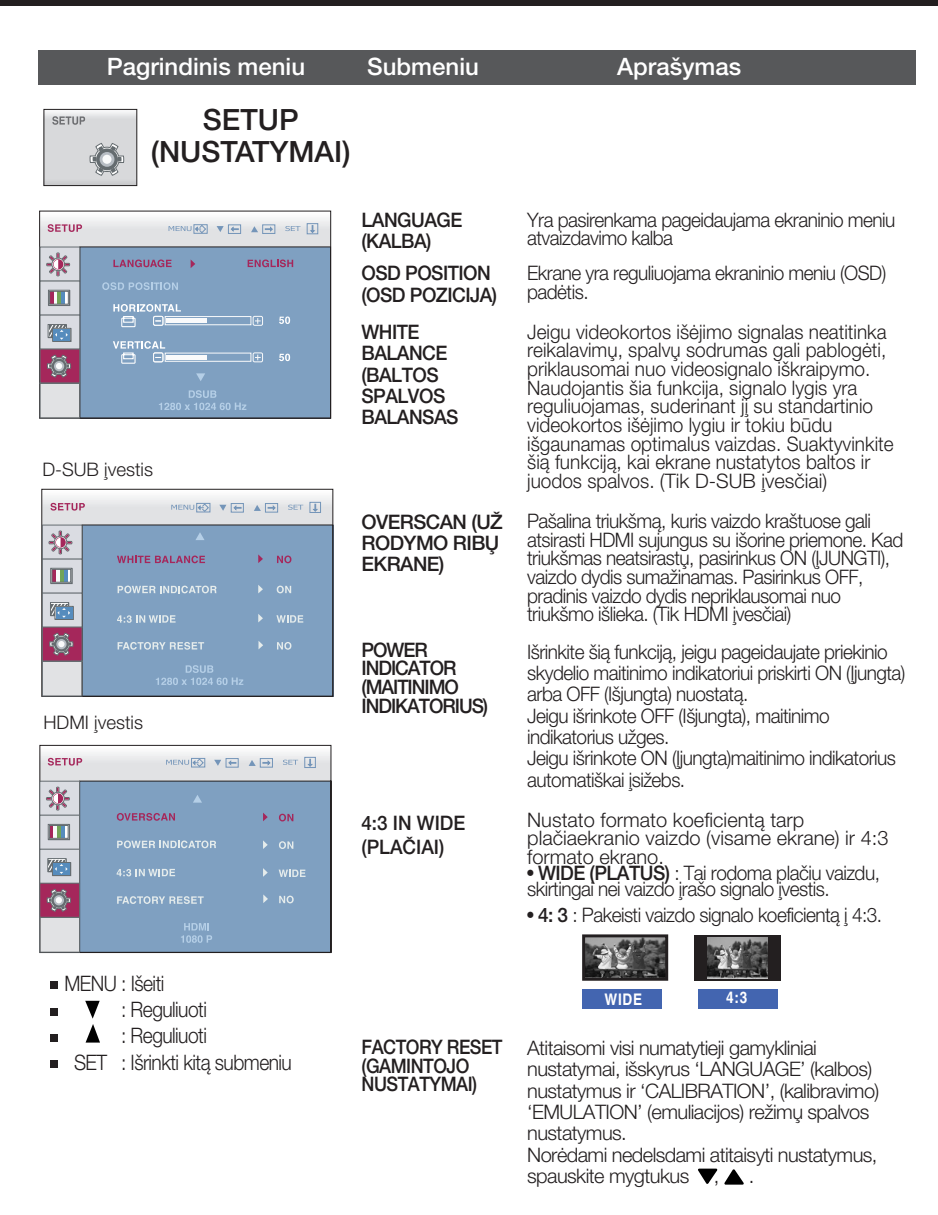

#### **PASTARA**

Jei tai nepagerina ekrano kokybòs, atkurkite numatytuosius gamyklinius nustatymus. Jei reikia, vòl ijunkite WHITE BALANCE (BÁLTOS SPALVOS BALANSAS) funkciją. Ši funkcija veiks tik tuomet, kai **bus pasirinkta D-SUB ivestis.** 

Prieš kreipiantis į serviso centrą, patikrinkite žemiau išvardintus punktus.

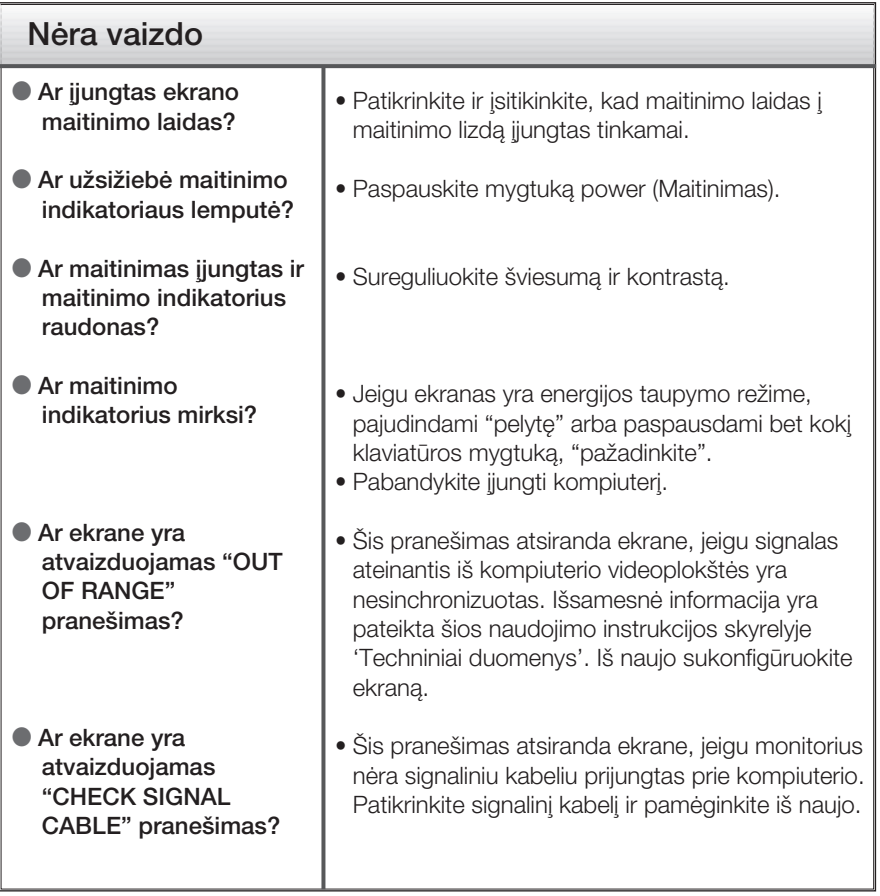

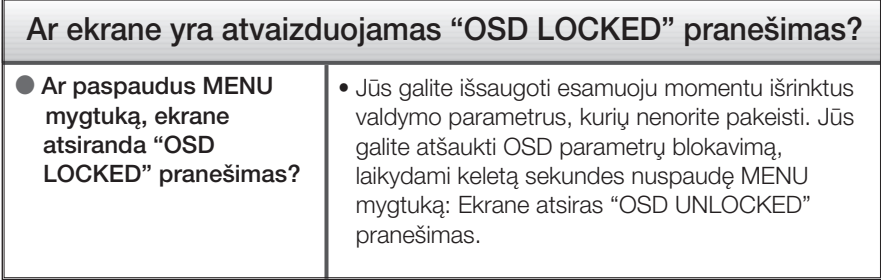

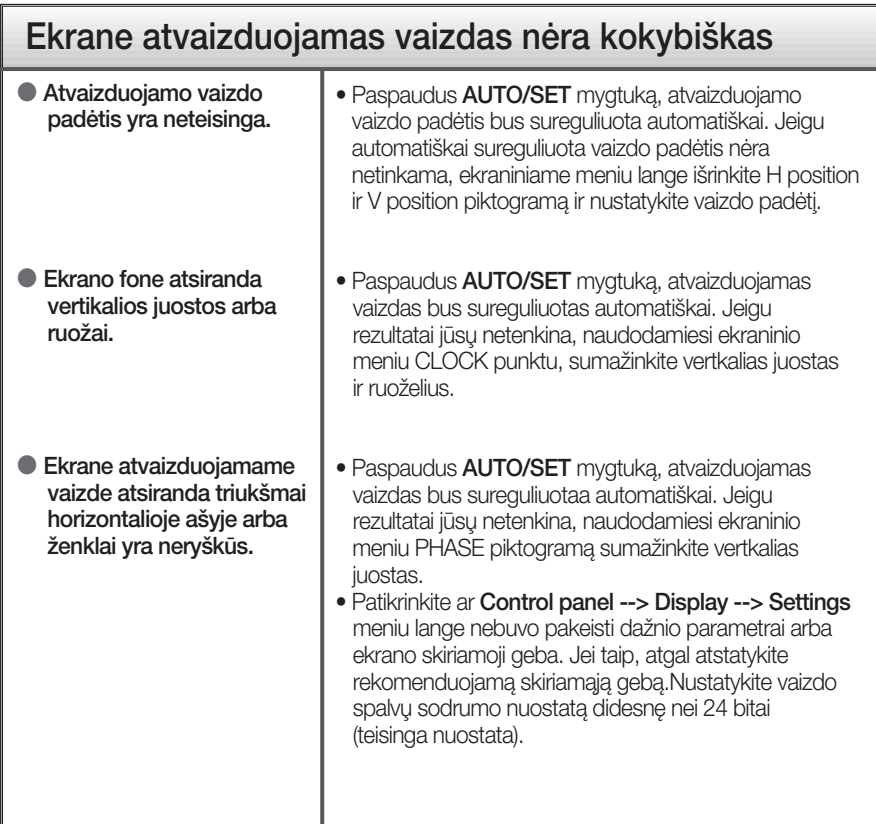

### **SVARBU**

- Batikrinkite ar Control panel --> Display --> Settings meniu lange nebuvo pakeisti dažnio parametrai arba ekrano skiriamoji geba. Jei taip, atgal atstatykite rekomenduojamà skiriamają gebą.
- Jei nepasirenkama rekomenduojama skiriamoji geba (optimali skiriamoji geba), raidòs gali būti neryškios ir ekrano vaizdas gali atrodyti blankus, apkarpytas arba pasislinkęs. Øsitikinkite, kad pasirinkote rekomenduojamà skiriamàjà gebà.
- Nustatymo metodas gali skirtis, priklausomai nuo kompiuterio ir OS (Operacinòs sistemos), todėl vaizdo plokštė gali nepalaikyti anksčiau minėtų raiškų. Tokiu atveju, prašome kreiptis į kompiuterio ar vaizdo plokštės gamintoją.

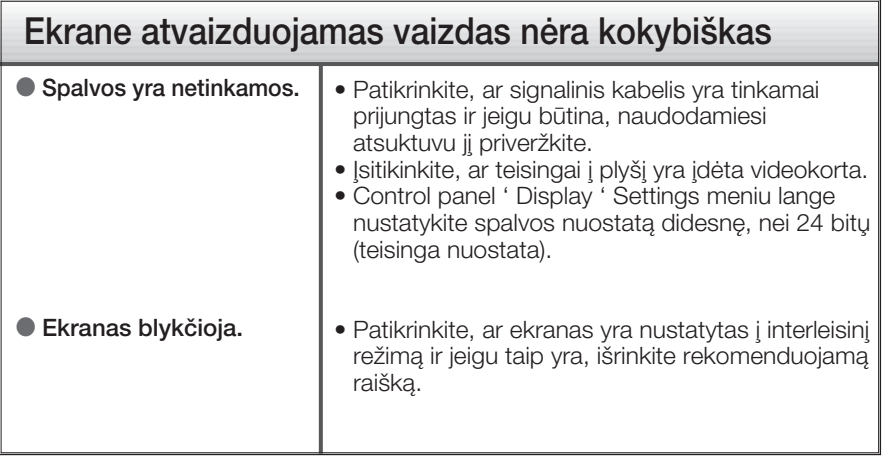

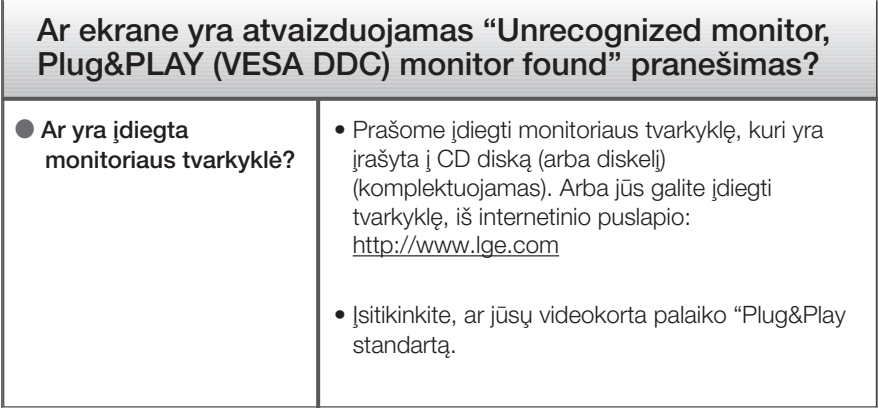

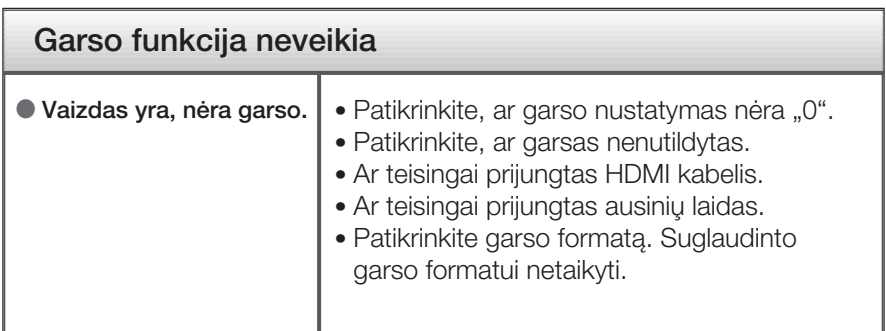

## Techniniai duomenys

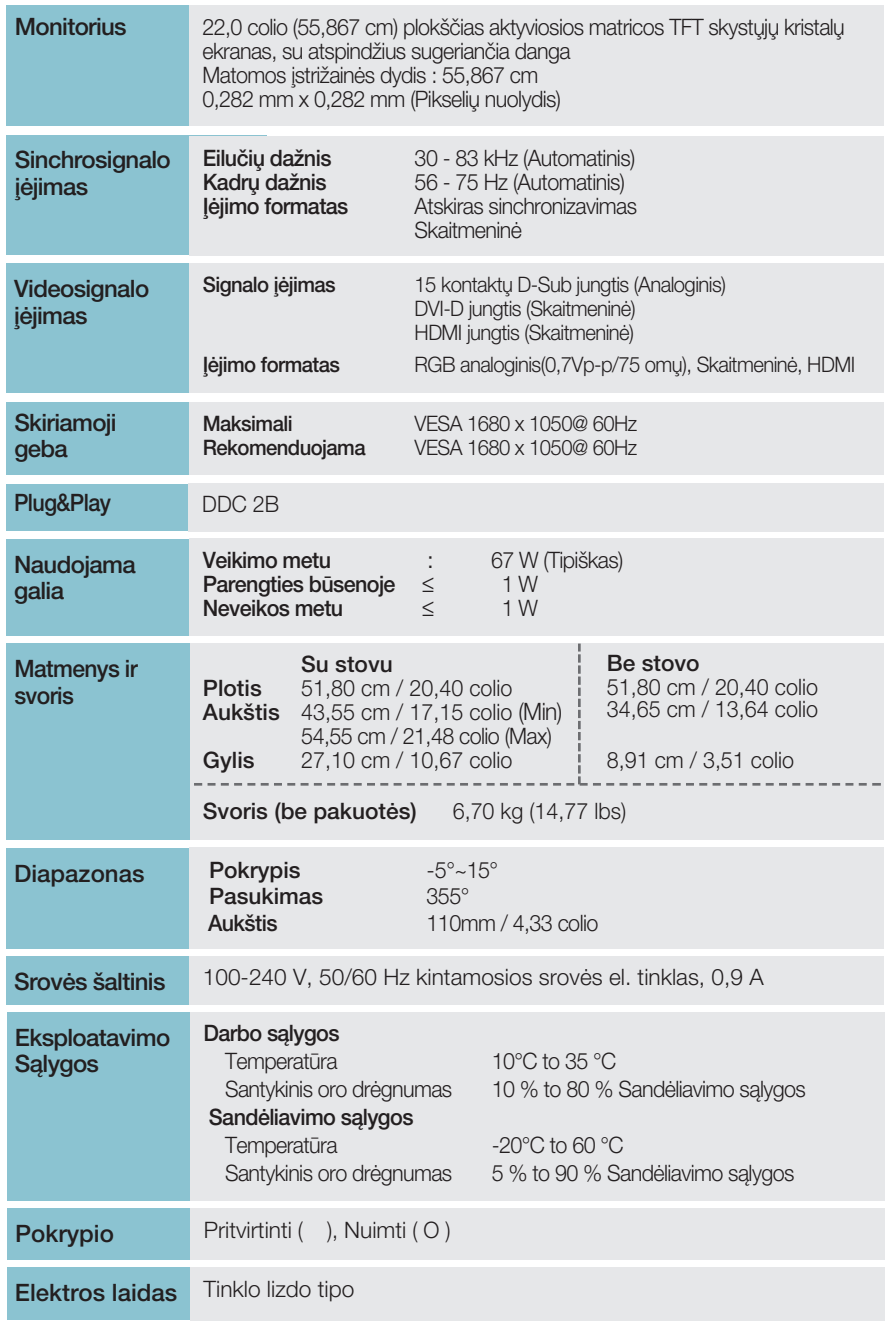

**25**

### **PASTABA**

■ Techniniai duomenys gali būti pakeisti be jokio įspėjimo.

### Išankstinio nustatymo režimai (Skiriamoji geba)

– D-sub (analogini) / DVI-D (skaitmenini) ĮVESTIS

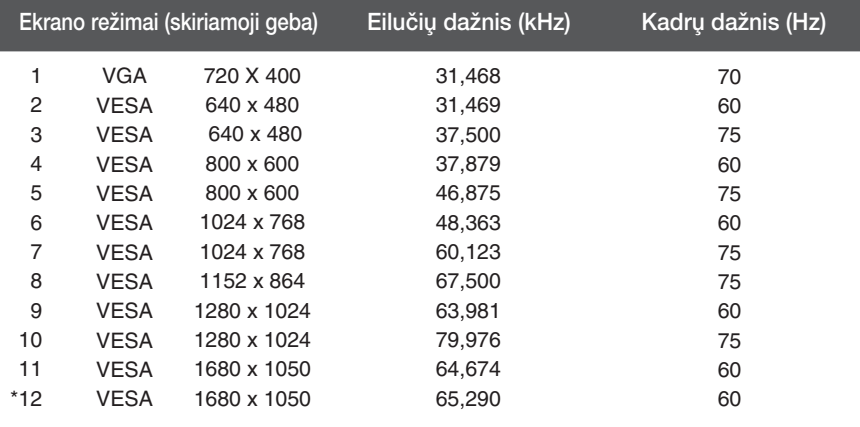

\* Rekomenduojamas režimas

## **HDMI vaizdo įrašo ĮVESTIS**

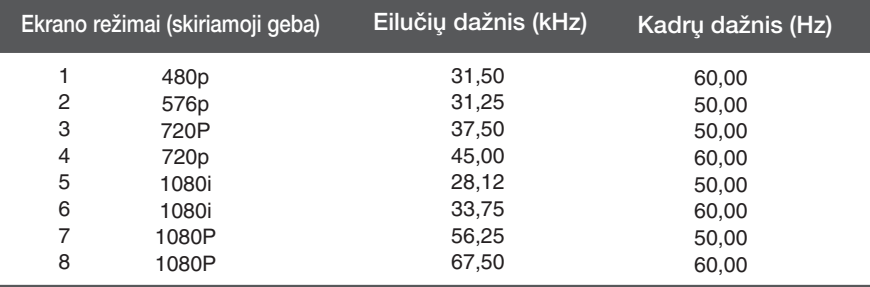

## **Indikatorius**

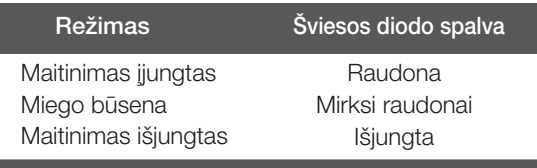

Is itaisas atitinka reikalavimus taikomus Montavimo ant sienos plokštelei arba keitimo irenginiui.

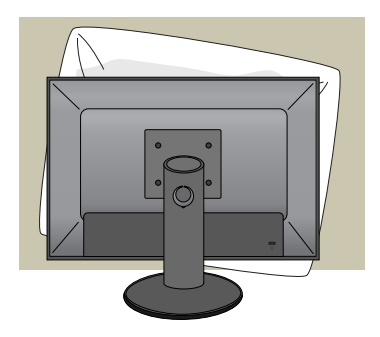

1. Pasukę prekę taip, kad jos priekinė pusė būtų nukreipta žemyn, būtinai padėkite ja ant minkšto audinio arba pagalvės, kad nepažeistumėte paviršiaus.

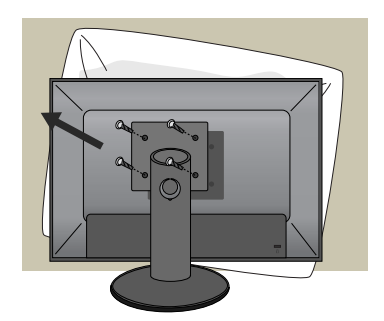

**2.** Atsuktuvu atskirkite viršutine dali nuo stovo.

**3.** Montavimo ant sienos plokštelės montavimas.

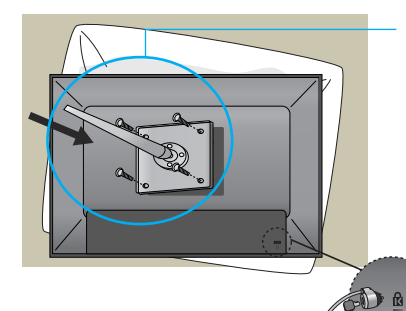

Kensington apsaugos ply‰ys Prijunkite atskirai isigyjama kabeli, kuris apsaugos aparatà nuo vagystòs.

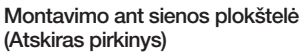

- Būtinai naudokite varžtus ir sienos laikiklį, kurie atitinka VESA standartus.
- Naudojant ilgesnius nei rekomenduojami varžtus, gaminys gali būti sugadintas.
- Naudojant varžtus, kurie neatitinka VESA standartu, gaminys gali būti sugadintas arba jis gali nukristi nuo sienos. Mes neprisiimame atsakomybės už jokią žalą, patirtą nesilaikant šių nurodymų.
	- < Varžtais tvirtinamos sąsajos matmenys > Tarpas tarp skyliu: 100 mm x 100 mm

# **Digitally yours FRISH**

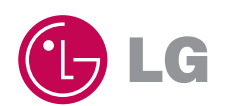